## How to setup wireless CP

Topology:

HTTP server (192.168.10.10) --------(LAN) DWC (LAN) -------8600AP------- NB

DWC LAN IP:192.168.10.1/24

Setup:

(1) First, we need to manage our AP.

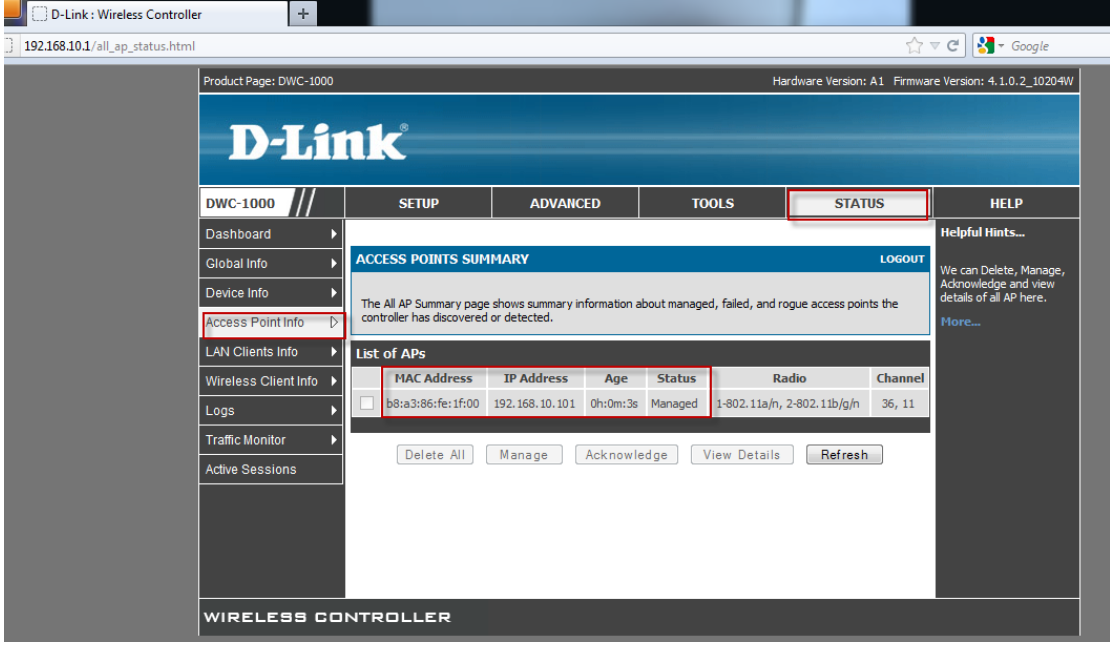

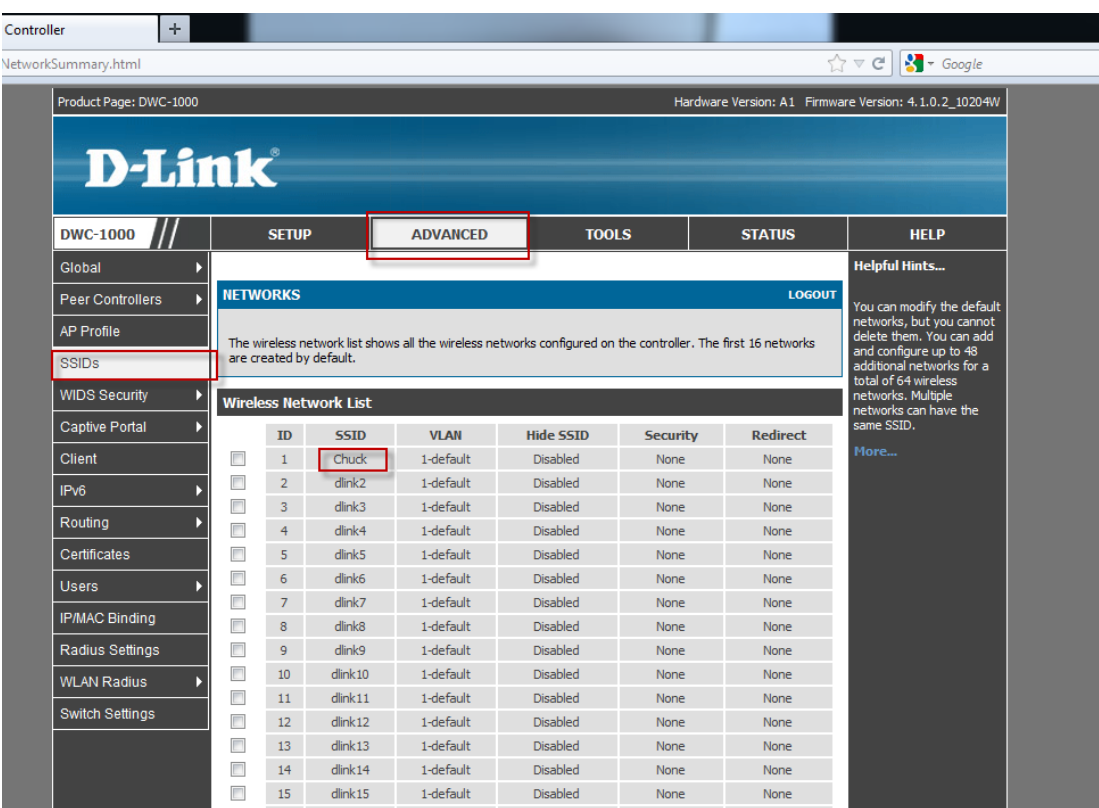

(2) I change SSID name, this is just easy for tested.

(3) Go to advance > AP profile and click "APPLY" button. We need to confirm profile status is "associated".

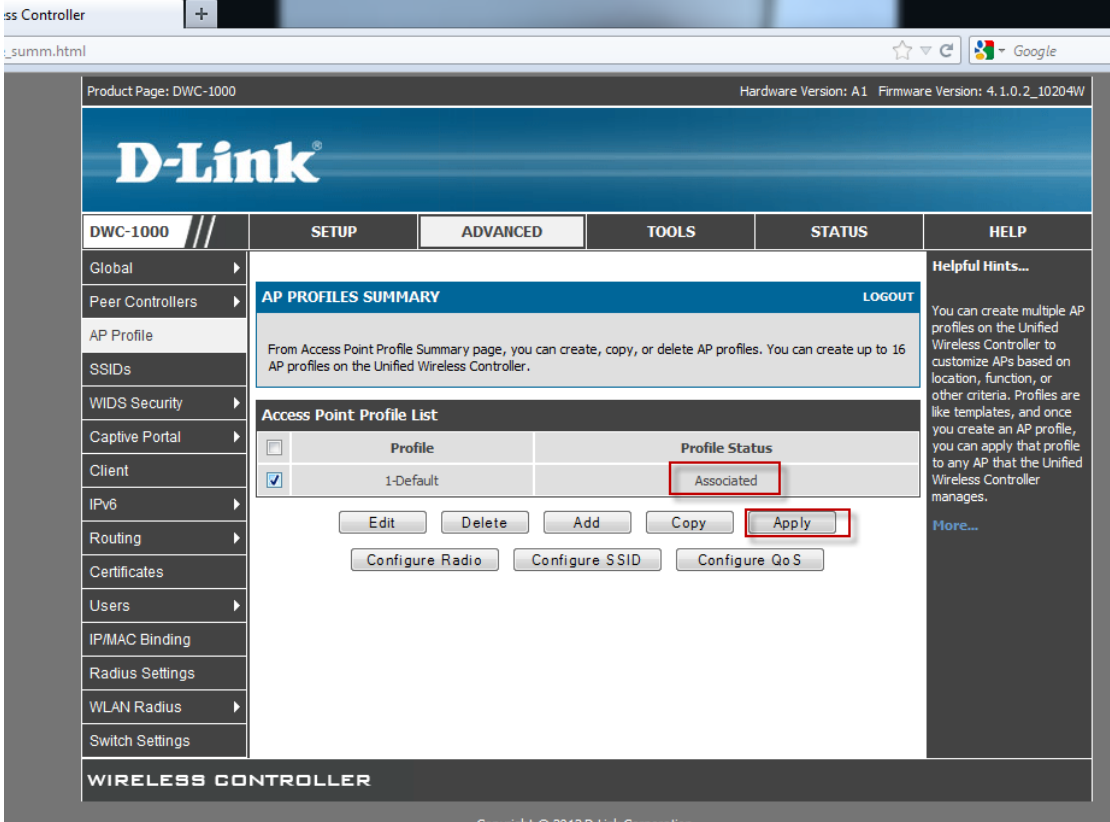

(4) Go to Captive Portal and add which SSIDs should be enable CP function.

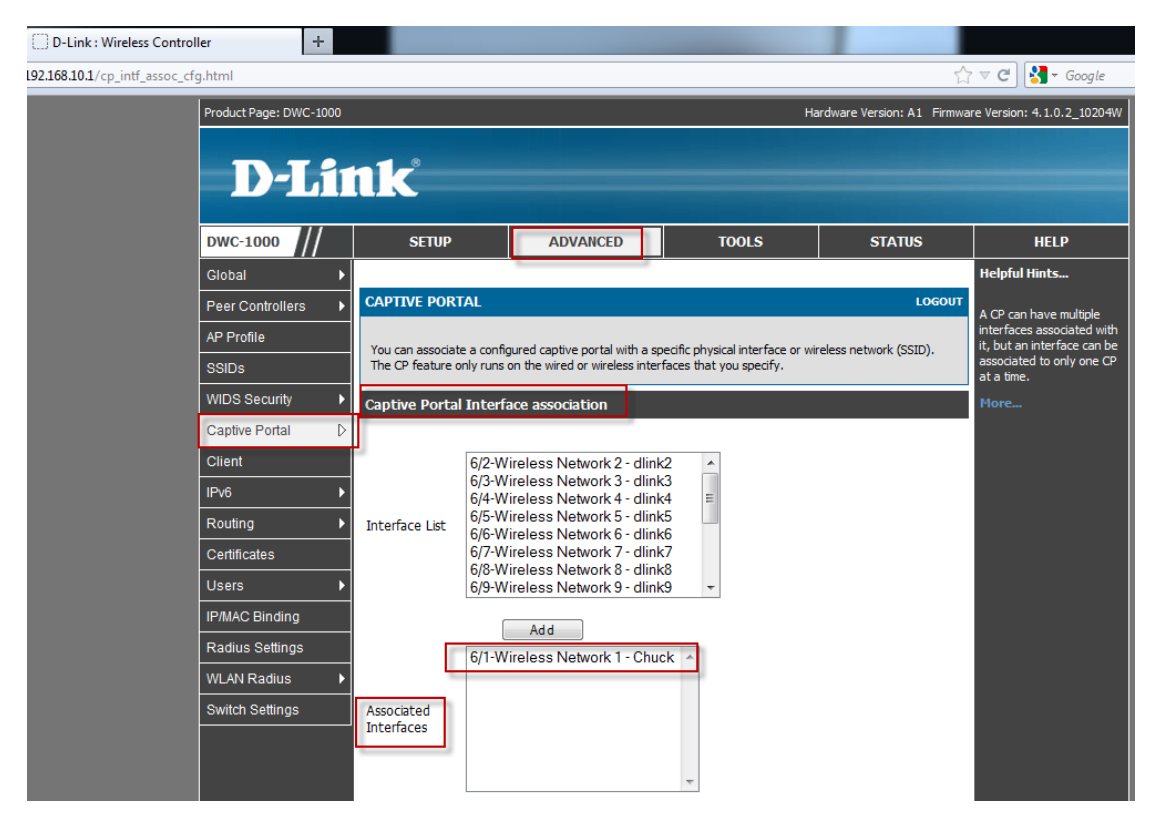

## (5) Add Captive Portal group and user.

 $\mathbf{r}$ 

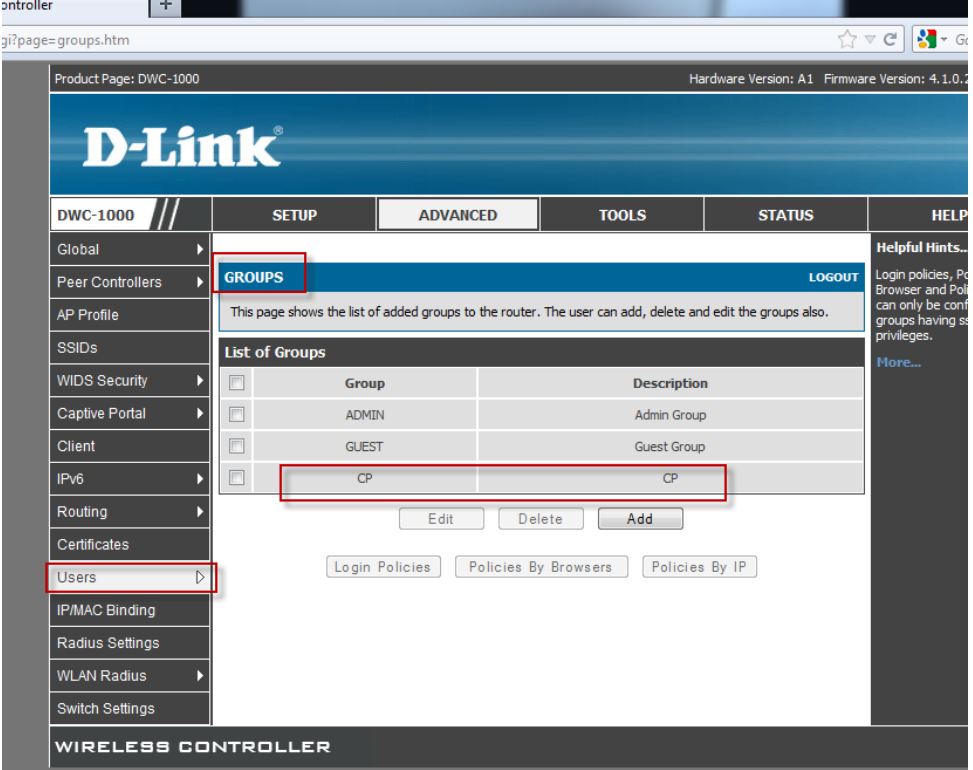

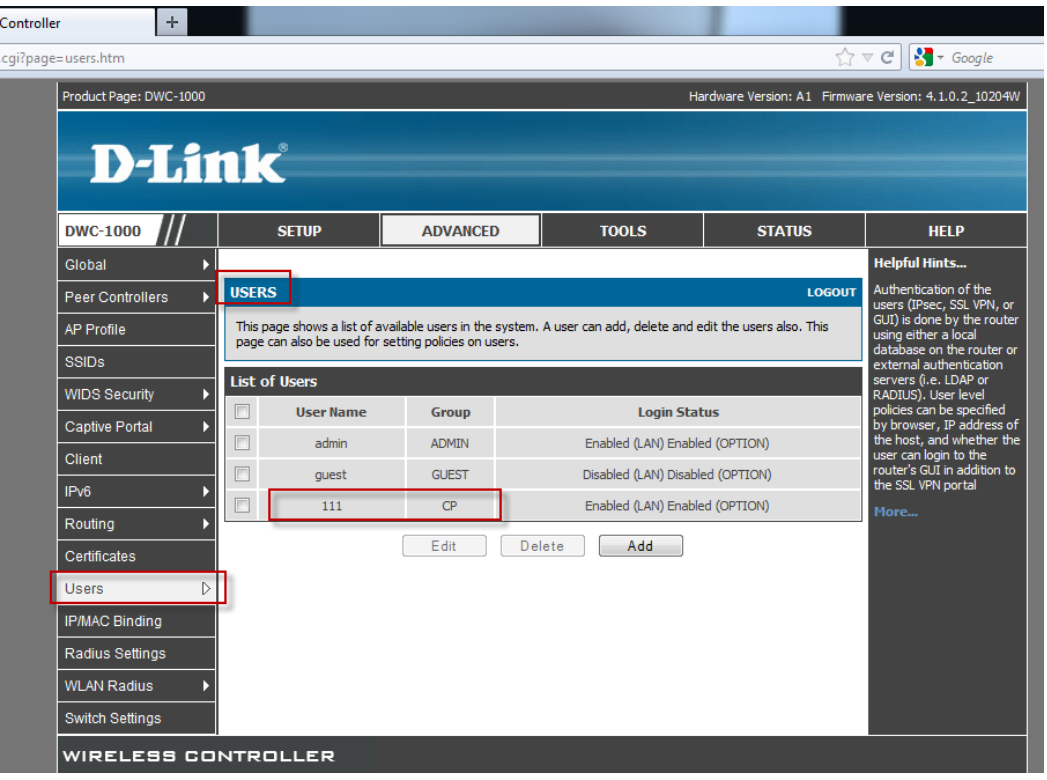

(6) NB connect to "Chuck" SSID then key in 192.168.10.10. You should see CP portal.

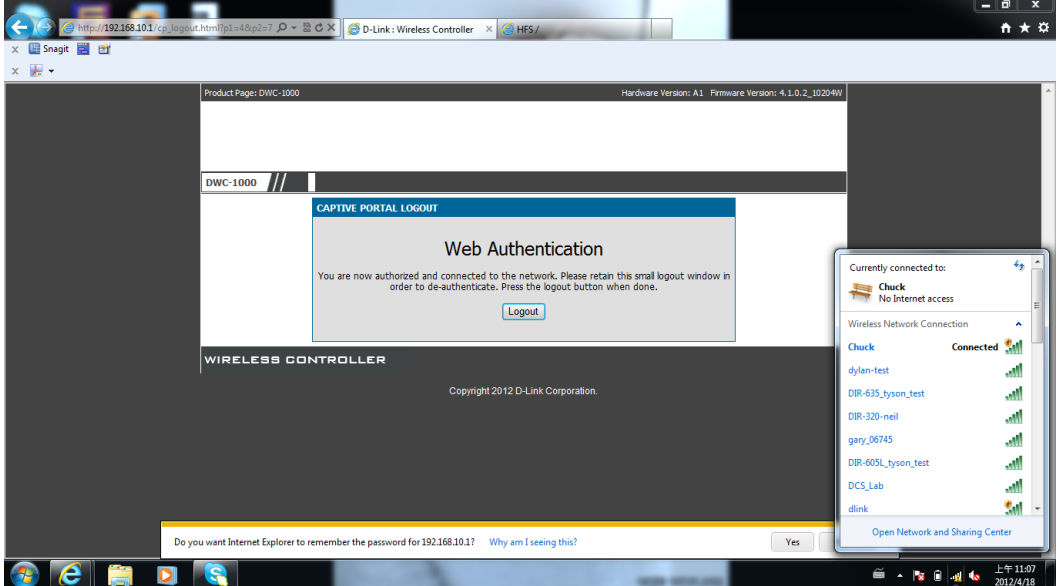

(7) You will see HTTP server page after you login correct account and password.

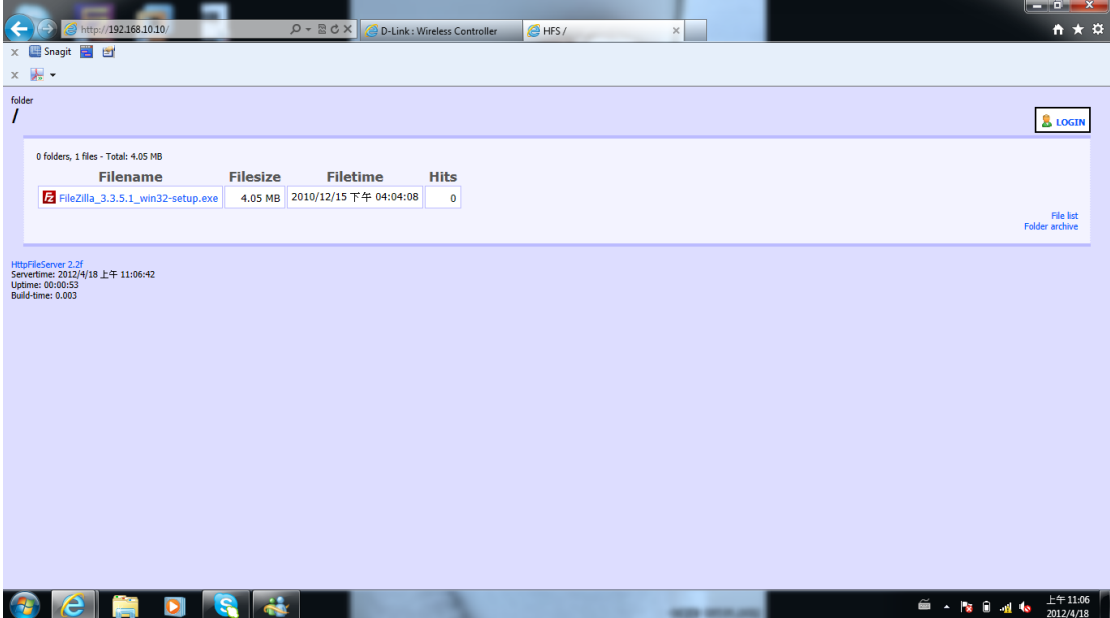

END